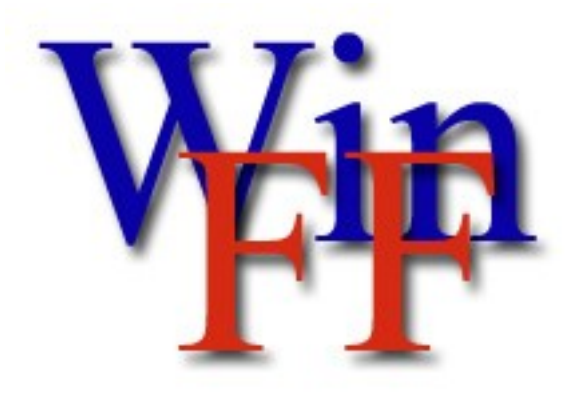

**Version 1.0 Copyright © 2006 – 2009 http://www.winff.org**

# **Introductie**

WinFF is een grafische gebruikersomgeving voor ffmpeg, een programma om videobestanden te converteren. Het draait ffmpeg in de achtergrond, dus u kunt de bestanden kiezen die geconverteerd moeten worden en WinFF zorgt voor de rest, zodat u geen commandoregels hoeft in te voeren.

 WinFF converteert de videobestanden dus niet zelf, het gebruikt 'ffmpeg' om dat voor elkaar te krijgen. Als gevolg hiervan kan WinFF alle bestanden converteren die 'ffmpeg' aan kan. En dus ook andersom, als ffmpeg niet weet hoe het een bestand moet converteren dan kan WinFF het dus ook niet.

WinFF is Open Source programmatuur. Het is uitgegeven onder "GNU Public License" (GPL) licentie, versie 3 of iedere latere versie. Als u meer informatie wil dan kunt u het "Licence.txt" bestand bekijken of de webpagina [http://www.gnu.org](http://www.gnu.org/) bezoeken. De broncode van WinFF kunt u verkrijgen op de webpagina [http://www.winff.org.](http://www.winff.org/)

Ffmpeg is ook Open Source programmatuur, maar dat is uitgegeven onder GPL versie 2. De bron van dat programma is te verkrijgen op [http://ffmpeg.mplayerhq.hu.](http://ffmpeg.mplayerhq.hu/) De auteur van WinFF wil Ramiro Polla speciaal bedanken voor de geweldige samenstelling van ffmpeg die bij WinFF wordt meegeleverd en zijn help webpagina voor ffmpeg in MS Windows:<http://arrozcru.no-ip.org/ffmpeg/>

# **WinFF gebruiken**

Het grootste deel van de WinFF gebruikersomgeving wordt ingenomen door de lijst met bestanden die u wilt converteren. U voegt bestanden aan deze lijst toe met de knop "toevoegen" en verwijdert bestanden door deze te selecteren en daarna op "wissen" te drukken. U kunt de hele lijst in één keer leeg maken met "verwijderen". De "afspelen" knop zorgt ervoor dat een geselecteerd bestand wordt afgespeeld met ffplay. Dit is een goede test voor de conversie, want als ffplay het bestand niet kan afspelen zal ffmpeg niet in staat zijn om het te verwerken (enkele uitzonderingen daargelaten). Ffplay opties staan later in dit document.

De kracht van WinFF zit hem erin dat u voorgeprogrammeerde of door u zelf aangemaakte

voorinstellingen kunt kiezen voor de conversie. U kiest eerst in het blok "Converteer naar" de uitgang van het nieuwe bestand. Vervolgens kiest u in het volgende blok welke voorinstelling u precies wilt gebruiken. Via het menu "bewerken" en dan "voorinstellingen" kunt u voorinstellingen toevoegen, verwijderen of wijzigen. Meer details volgen later in dit document. In het laatste blok in het midden, "Doelmap", geeft u aan in welke map op uw computer u het nieuwe videobestand wilt hebben. Let op, vanwege de interne werking van WinFF wordt u aangeraden hier altijd een andere map te kiezen dan de bronmap waar het bestand staat dat u wilt converteren.

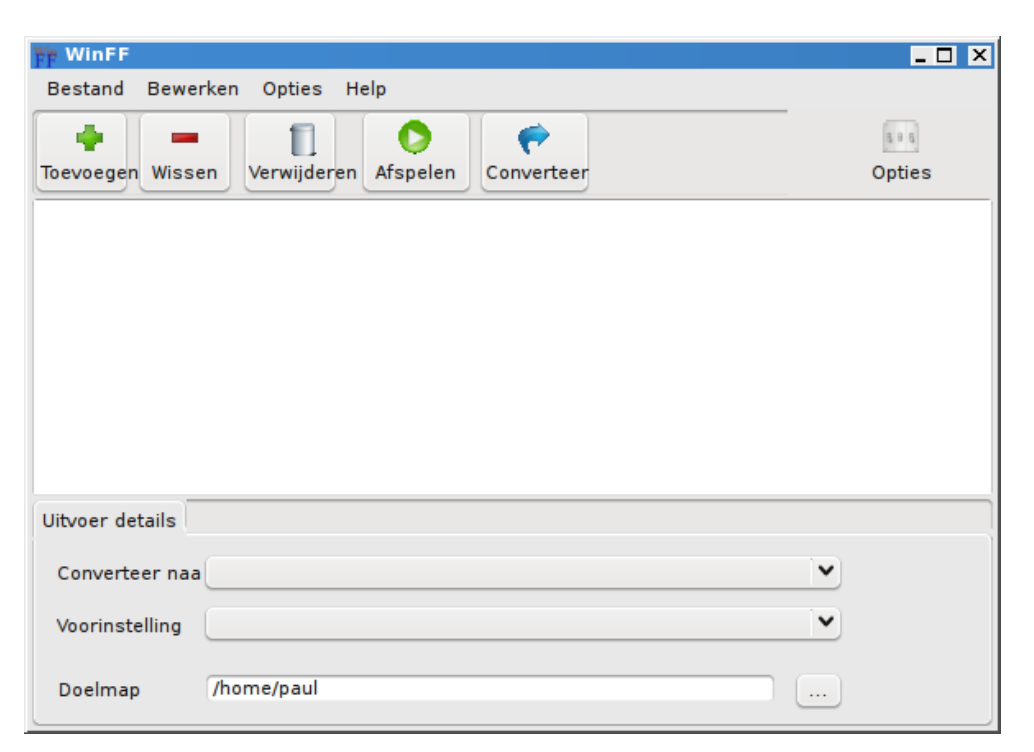

U start de conversie van *alle* bestanden in de lijst door op de "converteer" knop te drukken. Ffmpeg zal worden opgestart in een DOS window (MS Windows) of in een shell (Linux). Als alles normaal verloopt geeft ffmpeg weer welk percentage van het bestand dat geconverteerd wordt reeds klaar is. Als ffmpeg niet in staat is om het bestand te converteren dan zal het de reden daarvan weergeven. Vaak kunt u met een zoekprogramma op internet hulp vinden met de trefwoorden "ffmpeg" en de beide formaten in de conversie. Ook het forum van WinFF [\(http://www.winff.org/forum/\)](http://www.winff.org/forum/) biedt vaak hulp (te vinden via het "Help" menu). U kunt eventuele extra parameters die nodig zijn voor uw conversie kwijt in het blok "Extra parameters voor de commandoregel (gevorderden)", maar meer hierover later. Nogmaals, als ffplay het bestand niet kan afspelen kan uw ffmpeg het bestand waarschijnlijk überhaupt niet converteren.

## **De menu structuur**

### **Bestand menu**

- **Importeer voorinstelling:** indien u bestand heeft met een voorinstelling kunt u deze hier importeren.
- **Sluiten:** WinFF wordt afgesloten.

### **Bewerken menu**

- **Voorinstellingen:** opent de editor voor het bewerken van voorinstellingen.
- **Voorkeuren:** opent de editor voor het wijzigen van de WinFF instellingen.

### **Opties menu**

- **Extra opties:** hiermee schakelt u tussen het wel of niet weergeven van de uitgebreide conversie-opties.
- **Toon commandoregel:** zonder dat de conversie echt gedraaid wordt kunt u bekijken welk commando er aan ffmpeg gegeven gaat worden als u op "converteer" drukt.
- **Pauzeer na beëindigen:** hiermee kunt u bepalen of het commandoscherm *na afloop* van de conversie ter inspectie open moet blijven.
- **Afsluiten na beëindigen**: hiermee kunt u de computer laten afsluiten nadat de conversie is afgelopen. Dit is bijvoorbeeld handig als u de conversie start, maar niet wilt wachten tot het klaar is.

### **Help menu**

- **Documentatie:** opent de editor voor het bewerken van voorinstellingen.
- **Winff website:** opent in uw favoriete browser de winff.org website
- **Winff forums:** opent in uw favoriete browser de forums van WinFF.
- **Over WinFF:** erkenning en bedankjes.

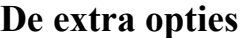

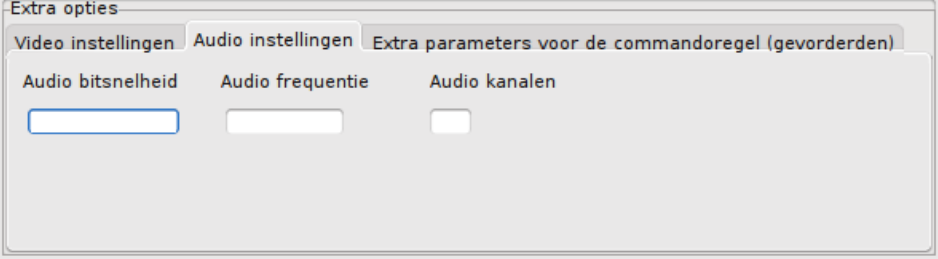

WinFF heeft twee type mogelijkheden om extra opties aan ffmpeg mee te geven tijdens de conversie. Veelvoorkomende opties voor de meeste conversies kunnen in het eerste blok worden ingevoerd. Dit zijn de volgende instellingen:

- **Video bitsnelheid:** Indien niet gespecificeerd gebruikt WinFF een bitsnelheid van 200kbits/seconde (kb/s). U kunt de gebruikte bitsnelheid hier wijzigen. De bitsnelheid dient te worden weergegeven in kb/s, dus met 546 wordt 546 kb/s bedoeld.
- **Video frequentie:** Het aantal beelden per seconde in de uiteindelijke video.
- **Videogrootte:** Het aantal pixels van de uiteindelijke video in de breedte en hoogte. Bijvoorbeeld, 704x480 is de standaard grootte voor een NTSC DVD. De volgorde van de velden is eerst de breedte en dan de hoogte.
- **Aspectratio:** Hiermee stelt u de apectratio in voor de uiteindelijke video. Standaard wordt dezelfde verhouding gebruikt als van de originele video. U kunt de aspectratio opgeven als breuk of als decimaal getal, bijvoorbeeld 4:3, 16:9, 1.3333 of 1.777 (let op: gebruik een punt in plaats van een komma).
- **2 keer**: Om uiteindelijk een beter resultaat te krijgen kunt u beter ffmpeg twee keer de video laten bewerken. Gebruik hiervoor deze optie.
- **Ontvlechten**: verwijdert "interlacing" uit de video.
- **Audio bitsnelheid:** De bitsnelheid dient opgegeven te worden in kb/s. De standaard is  $64kb/s$ .
- **Audio frequentie:** Het aantal keren per seconde dat het geluid moet worden bemonsterd, in Hertz. De standaard is 44100 Hz.
- **Audio kanalen**: Het aantal audio kanalen, typisch 1 of 2 (mono of stereo).

Naast de standaard opties kunt u in WinFF elke willekeurige *geldige* optie van ffmpeg gebruiken. Hiervoor is het "Extra parameters voor de commandoregel (gevorderden)" veld bedoeld. Pas op, want u kunt hier opties overschrijven die u al bij de "extra opties" had gedefinieerd. De meeste voorinstellingen definiëren al welke codec gebruikt moet worden, u kunt dat hier dan *niet* meer doen. Een voorbeeld van een extra optie: "-ss 00:01:00" zorgt ervoor dat de eerste minuut van de video wordt overgeslagen in de conversie.

## **Voorinstellingen bewerken**

De voorinstellingen-editor kunt u starten door via het "Bewerk" menu naar "Voorinstellingen" te gaan. De editor toont u een lijst met aanwezige voorinstellingen. Als u een voorinstelling selecteert dan zullen onderstaande velden worden gevuld met de informatie van die voorinstelling.

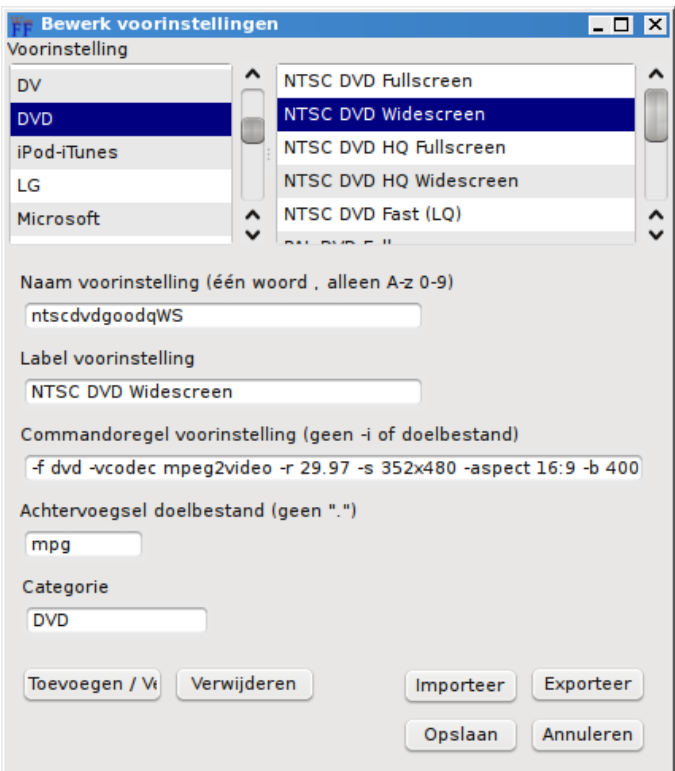

**Naam voorinstelling:** Dit is de intern gebruikte naam in het xml bestand.

- Het moet voldoen aan de eisen die gelden voor XML tag namen.
- Dat betekent dat het één woord moet zijn met alleen letters en cijfers.
- Als de naam van de voorinstelling gelijk is aan een al bestaande voorinstelling, dan zal de bestaande informatie overschreven worden met de nieuwe informatie.

**Label voorinstelling:** In de lijst van voorinstellingen in WinFF wordt dit veld getoond.

- Dit veld mag elk karakter bevatten dat u wilt.
- Het wordt aangeraden om hier een beschrijvende tekst in te vullen.
- In het veld in WinFF worden ongeveer 40 karakters getoond. De overtollige tekst wordt als "..." weergegeven.

## **Commandoregel voorinstelling:** Dit zijn de parameters die aan ffmpeg worden meegegeven.

- De parameters die hier worden ingevuld worden geplaatst tussen de "-i bronbestand" en "doelbestand" in het commando dat naar ffmpeg gaat.
- De interpunctie van de parameters dient hetzelfde te zijn als in het gebruik van ffmpeg op een commandoregel.
- De interpunctie voor en achter de parameters wordt automatisch afgehandeld.
- Het wordt afgeraden om parameters zoals de video frequentie ("-r") of audio frequentie ("-ar") te gebruiken, omdat die in de extra opties worden gespecificeerd.
- De bron- en doelbestanden dienen *niet* ingevoerd te worden.
- Bestaande voorinstellingen zijn goede voorbeelden.

**Achtervoegsel voorinstelling: h**et bestandsachtervoegsel van het doelbestand.

- Dit bepaalt ook het containerformaat van het bestand.
- Gebruik "-f " in de parameters als u een bepaald formaat wilt forceren.

**Categorie:** Voorinstellingen zijn gegroepeerd in categorieën, hier kiest u in welke categorie deze voorinstelling behoort..

- Om een nieuwe categorie te maken, voert u gewoon een nieuwe naam in.
- Om een bestaande categorie te gebruiken, voert u die naam in.

**Knop: Toevoegen/vernieuwen:** voegt of vernieuwt de huidige voorinstelling

- U wordt om een bevestiging gevraagd om ongewenste overschrijving te voorkomen.
- U kunt een toegevoegde voorinstelling meteen gebruiken in WinFF na toevoeging/vernieuwing, maar hij wordt pas opgeslagen als u op "Opslaan" drukt.

**Knop: Verwijderen:** verwijdert de huidige voorinstelling.

**Knop: Opslaan: s**chrijft alle voorinstelling naar het bestand presets.xml en ververst de lijst.

**Knop: Annuleren: s**luit de voorinstellingen-editor af.

- De editor wordt gesloten, maar er wordt niets opgeslagen.
- Wijzigingen in voorinstellingen zijn beschikbaar gedurende de tijd dat WinFF draait, maar worden niet opgeslagen.
- Als u niet op de voorinstellingen niet actief opslaat, dan is de volgende keer dat u WinFF gebruikt de toestand weer gelijk aan voordat u de wijzigingen doorvoerde.

**Knop: Importeren:** importeert een voorinstelling vanuit een bestand.

- De naam en het label moeten uniek zijn in de hele lijst.
- Op dit moment is kan er maar één voorinstelling per bestand worden geïmporteerd.
- WinFF-voorinstellingen worden opgeslagen als ".wff" bestanden.

**Knop: Exporteren**: exporteert een voorinstelling naar een bestand.

- De huidig geselecteerde voorinstelling wordt geëxporteerd naar een bestand.
- Op dit moment is kan er maar één voorinstelling per bestand worden geëxporteerd.
- WinFF-voorinstellingen worden opgeslagen als ".wff" bestanden.
- .wff bestanden hebben hetzelfde interne opmaak als het voorinstellingenbestand.

# **WinFF voorkeuren bewerken**

De voorkeuren-editor kunt u starten door via het "Bewerk" menu naar "Voorkeuren" te gaan. De "standaard map" wordt tijdens het opstarten gebruikt om de doelmap in te stellen. Als "Onthoudt de laatst gebruikte map" is geselecteerd dan zal WinFF bij het sluiten de laatste doelmap als deze waarde onthouden.

"Multithreading voor dual-core processoren" zorgt ervoor dat ffmpeg wordt aangeroepen met de extra "-threads2" parameter. Het werkt voor sommige codecs en dat verschilt ook nog tussen MS Windows en Linux.

## **Voorkeuren voor Windows XP**

Allereerst, als WinFF draait onder Windows dan zijn de instellingen onder het Linux-tabblad volslagen non-functioneel. De Linux-instellingen kunnen dan nooit problemen opleveren.

Het "pad naar ffmpeg.exe" is het volledige pad naar ffmpeg, bijvoorbeeld "C:\Program Files\WinFF\ffmpeg.exe". U kunt dit naar de installatie van ffmpeg laten wijzen die u wilt gebruiken. Als u dit veld leeg laat dan zal WinFF automatisch hetzelfde pad gebruiken als waar winff.exe wordt aangeroepen en ervan uit gaan dat het bestand ffmpeg.exe heet.

Voor het "pad naar ffplay.exe" geldt hetzelfde als voor het "pad naar ffmpeg.exe".

"Gebruik CHCP voor internationale karakters" zorgt ervoor dat de tekst in de commandoregel weergegeven wordt met dezelfde codering als ingesteld in de systeeminstellingen. Helaas gaat dit op latere versies van XP en Vista soms willekeurig fout. Als u dit merkt kunt u het gebruik van CHCP met deze optie uitzetten. U zult dan echter wel letters uit bestandsnamen van videobestanden moeten verwijderen die geen onderdeel uitmaken van de ANSI standaard.

## **Voorkeuren voor Linux**

Allereerst, als WinFF draait onder Linux dan zijn de instellingen onder het MS-Windowstabblad volslagen non-functioneel. De MS-Windows-instellingen kunnen dan nooit problemen opleveren.

Het "pad naar ffmpeg" is het volledige pad naar ffmpeg, bijvoorbeeld "/usr/bin/ffmpeg". U kunt dit naar de installatie van ffmpeg laten wijzen die u wilt gebruiken. De eerste keer dat WinFF wordt gedraaid, en iedere keer dat WinFF wordt gedraaid en het bestand "~/.winff/cfg.xml" niet wordt gevonden (bijvoorbeeld omdat u het verwijderd hebt), zal ffmpeg gezocht worden in "/usr/bin" en "/usr/local/bin".

Voor het "pad naar ffplay" geldt hetzelfde als voor het "pad naar ffmpeg".

De "Terminal voor het uitvoeren van Ffmpeg" is het volledige pad naar het terminal programma dat u wilt gebruiken als ffmpeg wordt uitgevoerd. WinFF gebruikt standaard xterm, omdat de meeste X-windows systemen dat hebben geïnstalleerd. U kunt echter ieder terminal-programma kiezen dat u wilt. Bijvoorbeeld, om de Gnome-terminal te gebruiken in Ubuntu, kunt u "/usr/bin/gnome-terminal" invoeren samen met de "Terminal opties" "-x" inplaats van "-e". Om xterm te gebruiken in Slackware, moet dit "/usr/X11R6/bin/xterm" zijn.

De "Terminal opties" mag zijn wat u maar wilt, maar moet in ieder geval de laatste optie bevatten die nodig is om de rest uit te voeren als een commandoregel. Wederom als voorbeeld: xterm maakt gebruik van "-e", en de Gnome-Terminal gebruikt "-x".

# **Ffplay opties**

Als u tijdens het afspelen met ffplay door wilt spoelen kunt u door op het scherm te klikken bepalen waar de video verder wordt afgespeeld, waarbij u de lengte van de video in de breedte kunt visualiseren en de plek waar u klikt dan de tijd bepaald. Verder zijn de volgende knoppen beschikbaar:

- Q of ESC afsluiten
- F schakelen tussen beeldvullend of ware grootte
- P en spatie pauzeren
- A doorloop de (eventuele) verschillende audiokanalen
- V doorloop de (eventuele) verschillende videokanalen
- T doorloop de (eventuele) verschillende ondertitelingskanalen
- W laat audio golven zien (animatie)
- links/rechts terug/voorwaarts in stappen van 10 seconden.
- boven/beneden terug/voorwaarts in stappen van 1 minuut.

# **Om verder te lezen**

Voor meer informatie over de commandoregelopties van ffmpeg wordt u doorverwezen naar de webpagina [http://ffmpeg.mplayerhq.hu/ffmpeg-doc.html.](http://ffmpeg.mplayerhq.hu/ffmpeg-doc.html) Die pagina bevat een complete lijst met opties en videoformaten die gebruikt kunnen worden met ffmpeg. Als u Google gebruikt met de termen "ffmpeg" en het formaat waarin u geïnteresseerd bent zult u vaak voorbeelden krijgen van de mogelijkheden. Ook de bij WinFF geleverde voorinstellingen kunnen als goed voorbeeld dienen.

# **Credits**

# **Geprogrammeerd door Matthew Weatherford Debian en Ubuntu pakketten gemaakt door Paul Gevers Additionele programmering door Ian Stoffberg High Quality voorinstellingen van Gmaq.**

**De versie van FFmpeg die meegeleverd wordt met WinFF zijn gemaakt door Ramiro Pallo.**

### **Dank aan:**

**Chris Bidmead voor programmeerideeën Neil Hinton voor 95/98/ME compatibiliteit. Iconsdesigns.com voor hun NeuvoXT 2 GPL iconen.** 

#### **Vertalers:**

**Braziliaans Portugese vertaling door Nighto. Bulgaarse vertaling door Simeon Uzunov. Nederlandse vertaling door Paul Gevers. Franse vertaling door Choplair. Duitse vertaling door Kai Evers. Italiaanse vertaling door Roberto Boriotti. Poolse vertaling door Marcin Trybus. Portugese vertaling door Louis Torrao. Servische vertaling door Predrag Tomasevic Spaanse vertaling door Vίctor Paese. Traditioneel Chinese vertaling door Chung Yu. Turkse vertaling door Emre Erkan.** 

**Dank aan alle gebruikers.**

## **Copyright van dit document: ©2009 Paul Gevers [paul@climbing.nl](mailto:matt@biggmatt.com)**

**Permission is granted to copy, distribute and/or modify this document under the terms of the GNU Free Documentation License, Version 1.3 or any later version published by the Free Software Foundation; with no** **Invariant Sections, no Front-Cover Texts, and no Back-Cover Texts. A copy of the license should be found with this document. If you did not obtain the license, it can be found at [http://www.gnu.org/licenses/fdl.html.](http://www.gnu.org/licenses/fdl.html)**